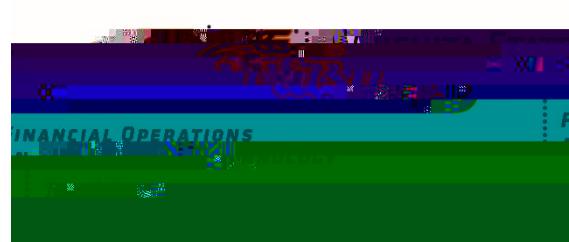

## Instructions for TravelRequesForm

The Travel Request Forms used to submit travel request ther an authorization or a reimbursement and it will be entered into Chrome River the travel staff hese instruions will assist you in completing the form correctly. When you have finished form,download

Travel Expense Reports (formally Travel Reimbursements will be filled out within 5 business days after the trip hasbeen completed.

- 1. Select the box next ER
- 2. Enter traveler's Name and myWSU ID
- 3. Enter the Busines Purpose of the tripand list the name of the event you went ACT Conference, TRIO Training, et¢.
- 4. Funding Information: You musngaj Etlist2]TJ 0 Tc 6  $\overline{\rm 2}$  . Information: You musngaj Etlist2]TJ 0 Tc 6 . In the state of  $\overline{\rm 2}$  $0$  Tc  $6$